# S-38.115 Signaling Protocol, Exercise 4 [**SIP LAB EXERCISE]**

Zhou Yi: Networking laboratory 2003

**Deadline: Wed 16.4.2003 at 8:25 before the beginning of the exercise lecture All late answers will be disregarded. Please, adhere to the deadline.**

**The answers are to be returned either to the exercise assistant (in person or via email to zhouyi@netlab.hut.fi) or, preferably, to a box underneath the lab's notice board on G-wing 2nd floor. Please write your** *name, student number and exercise numbe***r clearly in each answer page.**

**Attention:**

**1) Each student should submit his or her own copy of individual exercise answers**

**2) For those who will return the exercises via email, please use the "Exercise x" as the** *subject* **in your email, where x is the series number of the exercise. And also write your** *name, student number and exercise numbe***r clearly in each answer page.**

# **Preparation:**

1. Download the SIP User Agent

Download the SDK or JRE for the running environment Download the SIP centre User Agent http://www.sipcenter.com/testarea/testdownloads.html

2. Install the SIP User Agent http://www.sipcenter.com/files/Ubiquity\_SIP\_UA\_install\_guide.pdf

## 3. Run the SIP User Agent

http://www.sipcenter.com/files/Ubiquity\_SIP\_UA\_UserGuide.pdf

## 4. Network Server Registration

http://www.sipcenter.com/testarea/testregisterproxy.html

## 5. User Agent Configuration

http://www.sipcenter.com/files/sipcenterconfig1.pdf

## 6. FAQ:

http://www.sipcenter.com/testarea/testfaqs.html

# 7. Other references:

Lecture slides: VoIP: SIP 1, SIP 2, SIP 3 http://www.netlab.hut.fi/opetus/s38115/eindex.shtml

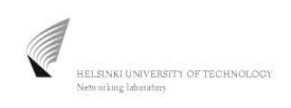

# 1. Test User Agent Functionality

Make a call between the two User Agents on a LAN.

Check and analysis the CallLog file , fill in the following table and give the Signalling Flow Chart according to the logged SIP signalling messages for each call.

### 1) CALL----ANSWER-----HANG UP

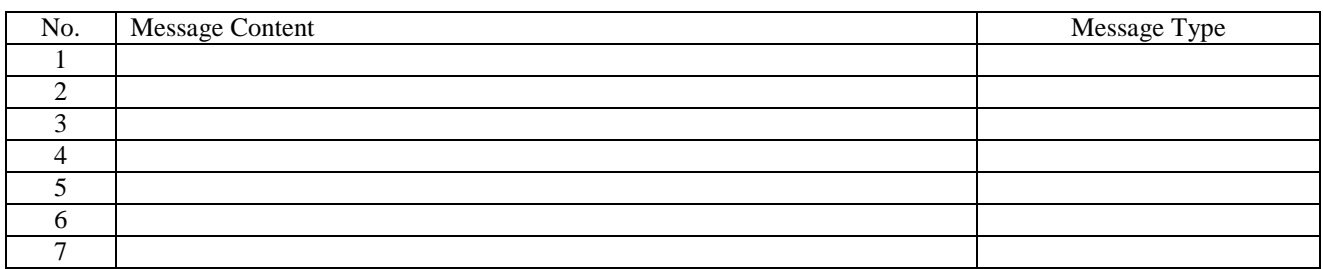

### 2) CALL----REJECT

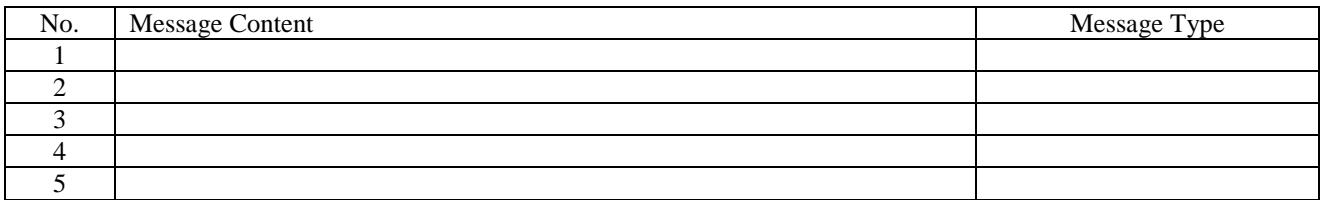

### 3) REGISTER DENIED ----- REGISTER ACCEPTED

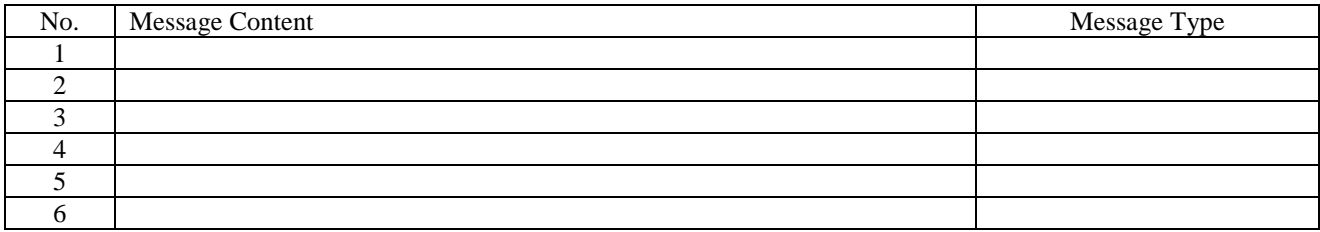

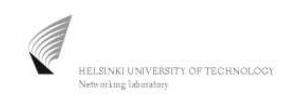

## 2. Using the SIP Center Network Server to Test Proxy Functionality

http://www.sipcenter.com/testarea/testproxytest.html#top

Make a call between the two User Agents on a LAN via SIP proxy center

- 1) Check and analysis the CallLog files from both local site and remote site , fill in the following table and draw the signalling flow chart according to the logged SIP signalling messages .
- 2) How could you distinguish whether the message is between UA & Proxy Or the message is between UA& UA

### 1) CALL----ANSWER-----HANG UP ( SIP proxy center) [ **LOCAL SITE:]**

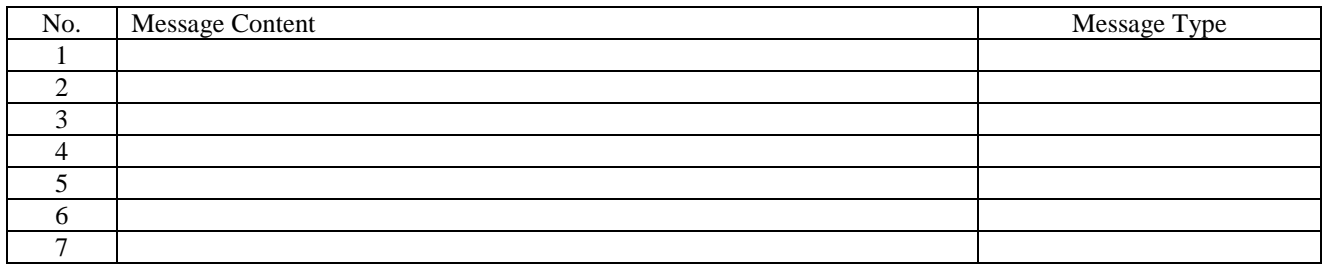

### 2) CALL----ANSWER-----HANG UP (SIP proxy center) **[REMOTE SITE: ]**

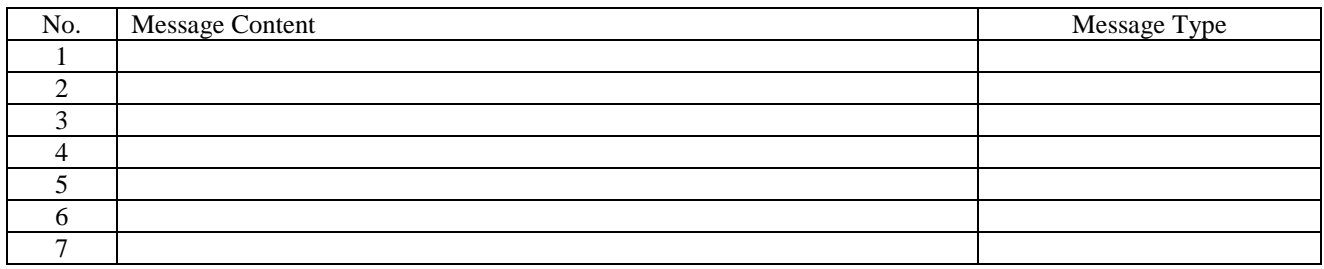

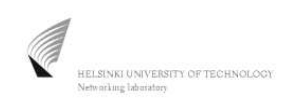

#### **REFERENCE**

## **FORMAT OF SIP MESSAGES**

#### 1. SIP Request Format

A SIP Request Line has three elements: Method + Request-URL + Protocol Version.

**Method** indicates the type of requests

**Request-URL** indicates the next hop, which is where the request has to be routed

**Protocol-version** indicates the version of the SIP protocol used.

E.g. **INVITE** sip:Bob@130.233.22.176 SIP/2.0

#### 2. SIP Response Format

A SIP Response consists of a status line, several headers, an empty line and a message body (optional).

Status Line: Protocol version + status code + a reason phrase.

E.g. SIP/2.0 100 Trying

SIP Headers provide information about the request (or response) and about the body it contains.

E.g.

To: sip:Bob@130.233.22.176 From: Alice<sip:Alice@130.233.28.113>;tag=415718855 CSeq: 1 INVITE **Call-ID: 1045564702437890952@130.233.28.113** Via: SIP/2.0/UDP 130.233.28.113:5060 Content-Length: 0

**To**: The To header always contains the recipient of the request.

**From** : The From header contains the initiator of the request and a SIP URL.

**Call-ID**: Represents a SIP signalling relationship shared among two or more users. It identifies a particular invitation and all of the subsequent transactions related to that invitation in a format that looks like the following:

**Cseq** ( Command Sequence ): An integer + a method name

The numerical part of the Cseq is used to order different requests within the same session ( defined by a particular Call-ID). It is also used to match requests against responses.

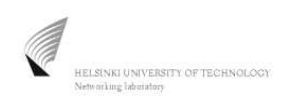

**Via**: Via headers store all the proxies that handle the request. Hence , they contain the path taken by the request. This information is used for detecting routing loops.

#### 3. SIP Bodies

SIP Bodies are only meaningful to the UA, messages bodies can be encrypted end to end without losing any functionality.

The following is an example of an **SDP** session description in a SIP body:

E.g.

 $v=0$ o=- 1036096179036 1036096179036 IN IP4 130.233.28.113  $s=$ c=IN IP4 130.233.28.113 t=0 0 m=audio 5004 RTP/AVP 8 3 0

SDP Syntax:

#### **Type = value**

1)  $v=0$ 

The  $\nu$  line indicates that the protocol version is zero(SDP version 0)

```
2) o=1036096179036 1036096179036 IN IP4 130.233.28.113
```
The *o* line indicates the creator of the session and the IP address of its site.

 $3)$   $s=$ 

The *s* line contains the name of the session

4) c=IN IP4 130.233.28.113

The *c* line indicates the multicast address where the session can be received

```
5) t=0 0
```
The *t* line indicates when the session is active

6) m=audio 5004 RTP/AVP 8 3 0

An *m* line begins with the media type:

**m=<media type><port number><transport protocol><media formats>**

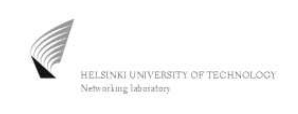

# 4. Sample Message

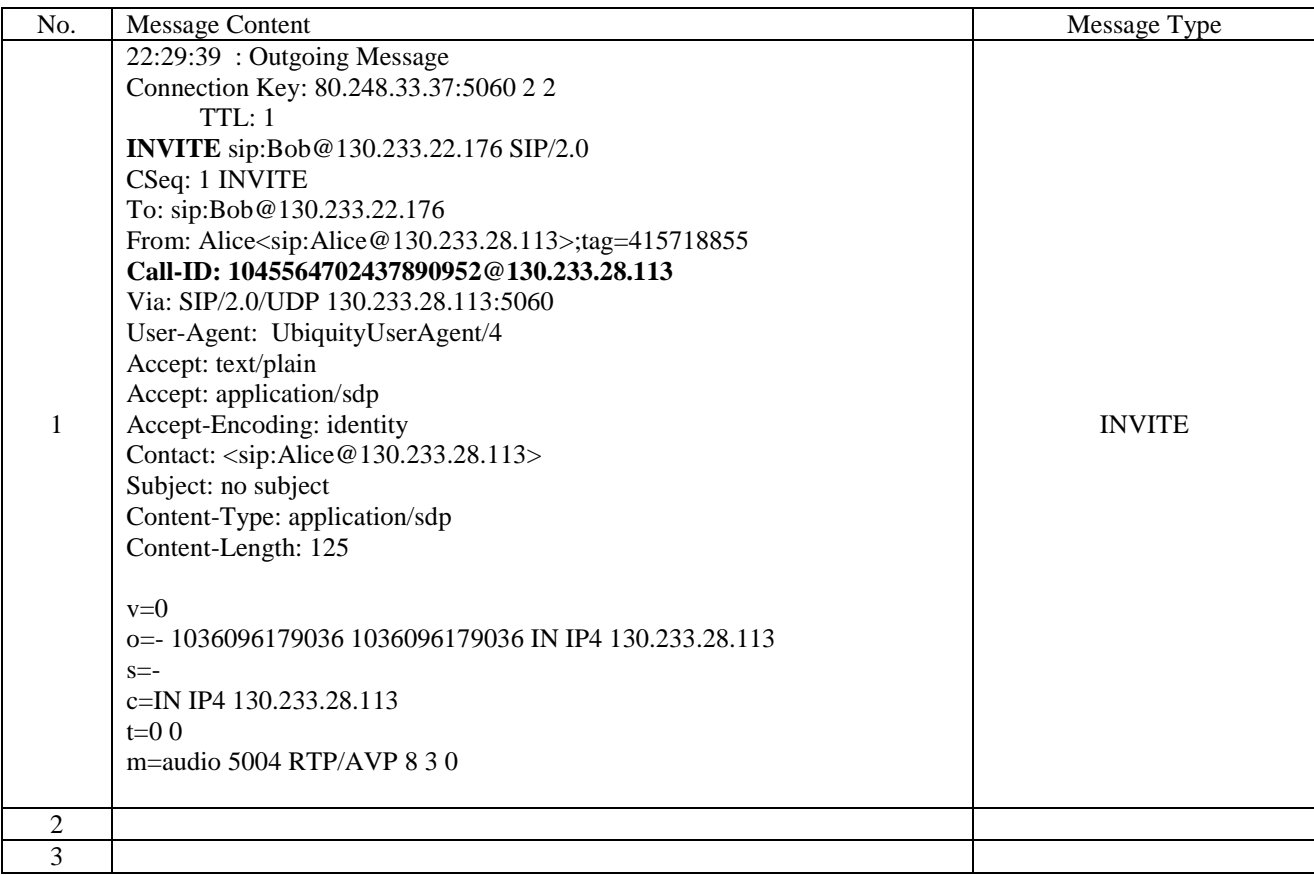